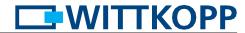

# **User's manual SmartCam**

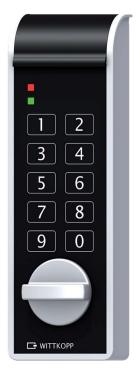

#### Content

| 1 General instructions                    | 2  |
|-------------------------------------------|----|
| 2 Authorisations                          | 3  |
| 3 Signalisation                           | 4  |
| 4 Changing operation mode/number          | 5  |
| 5 Operating/programming operation mode K1 | 6  |
| 6 Operating/programming operation mode K2 | 9  |
| 7 Operating/programming operation mode K3 | 11 |
| 8 Operating/programming operation mode K4 | 13 |
| 9 Reset_                                  | 13 |
| 10 Testing the system                     | 13 |
| 11 Bolt position signalisation            | 13 |
| 12 Reading out operation mode             | 13 |
| 13 Power supply and battery change        | 14 |

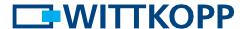

#### 1 General instructions

• Please read the operating instructions carefully, before activating the lock.

#### 1.1 Liability notes

- We don't assume liability for malfunctions due to incorrect operation, use of force or inappropriate handling. In cases of damage to property or valuables, which are due to incorrect locking of the safe, we also don't assume liability.
- If your safe, however, does not open correctly with the following instructions, please contact the manufacturer of the safe.

#### 1.2 Operating notes

- If the lock is not opened or closed within 10 seconds after entering the code or entering the menu sequence, the electronics switch off. The old code remains active.
- Every correct input when opening/programming is confirmed by an acoustic signal and flashing of the red LED. These signals will not be considered in this instruction.
- Operation mode K1: All 9 users are assigned the PIN numbers 0-8.
- Never use force.
- · Do not open the lock case, otherwise you compromise the function of the lock and warranty will be void.

#### 1.3 Notes on safety

- For your security, change the factory codes immediately.
- For your new code, do not use any personal data like birthdays or any other data, which could be known by knowledge of your person.
- After entering the new code, the electronic lock should be opened and locked several times with the safe door opened.
- After each locking doublecheck if the safe is closed.

#### 1.4 Factory mode

- Upon delivery the lock is factory setted on opertion mode K1/number 10:
- The initial factory codes are:
  - Master factory code: 1-2-3-4-5-6 (valid for all operation modes)
  - Administrator factory code: 6-5-4-3-2-1 (valid for all operation mode K1)
  - Facility-master factory code: 6-5-4-3-2-1 (valid for all operation mode K3)
  - User factory code: 1-1-1/-1-1 (valid for all operation mode K2)

| Operation mode | Number | User codes<br>- number/digits | Master codes<br>- number/digits | Administrator codes - number/digits | Facility-master<br>codes<br>- number/digits |
|----------------|--------|-------------------------------|---------------------------------|-------------------------------------|---------------------------------------------|
| K1             | 10     | 9/4-digit                     | 1/6-digit                       | 1/6-digit                           |                                             |
| K1             | 11     | 9/6-digit                     | 1/6-digit                       | 1/6-digit                           |                                             |
| K2             | 20     | 1/4-digit                     | 1/6-digit                       |                                     |                                             |
| K2             | 21     | 1/6-digit                     | 1/6-digit                       |                                     |                                             |
| K3             | 30     | 1/4-digit                     | 1/6-digit                       |                                     | 1/6-digit                                   |
| K3             | 31     | 1/6-digit                     | 1/6-digit                       |                                     | 1/6-digit                                   |
| K4             | 40     | 1/4-digit                     | 1/6-digit                       |                                     |                                             |
| K4             | 41     | 1/6-digit                     | 1/6-digit                       |                                     |                                             |

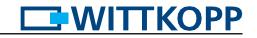

#### 2 Authorisations

|                               | Operation mode                                       |                                                        |                                     |                                     |
|-------------------------------|------------------------------------------------------|--------------------------------------------------------|-------------------------------------|-------------------------------------|
| Authorisations                | K1                                                   | K2                                                     | К3                                  | K4                                  |
| Opening                       | User<br>Master<br>Administrator                      | User<br>Master                                         | User<br>Master<br>Facility-master   | User<br>Master                      |
| Locking user code             | Keystroke                                            | Keystroke                                              | Changing code                       | Changing code                       |
| Locking administrator         | Keystroke                                            |                                                        |                                     |                                     |
| Locking master code           | Keystroke                                            | Keystroke                                              |                                     |                                     |
| Locking facility-master code  |                                                      |                                                        | Keystroke                           |                                     |
| Programming user code         | Administrator                                        |                                                        |                                     |                                     |
| Changing user code            | User                                                 | User<br>Master                                         |                                     |                                     |
| Changing administrator code   | Administrator                                        |                                                        |                                     |                                     |
| Changing master code          | Master                                               | Master                                                 | Master                              | Master                              |
| Changing facility-master code |                                                      |                                                        | Facility-master                     |                                     |
| Deleting user code            | Administrator                                        |                                                        | Master                              | Master                              |
| Adjusting time delay          | Administrator                                        |                                                        |                                     |                                     |
| Adjusting opening window      | Administrator                                        |                                                        |                                     |                                     |
| Bypassing time delay          | Master                                               |                                                        |                                     |                                     |
| Bolt position signalisation   | User<br>Master<br>Administrator                      | User<br>Master                                         | User<br>Master<br>Facility-master   | User<br>Master                      |
| Testing the system            | User<br>Master<br>Administrator                      | User<br>Master                                         | User<br>Master<br>Facility-master   | User<br>Master                      |
| Reset                         | Master                                               | Master                                                 | Master                              | Master                              |
| Changing operation mode       | Master                                               | Master                                                 | Master                              | Master                              |
| Read out operation mode       | Master                                               | Master                                                 | Master                              | Master                              |
| Read out overview user        | Administrator                                        |                                                        |                                     |                                     |
| Application examples          | File cabinets<br>Medicines cabinets<br>Daytime safes | Changing room<br>lockers<br>Deposits<br>Roll container | Lockers<br>Bag lockers<br>Wardrobes | Lockers<br>Bag lockers<br>Wardrobes |

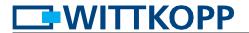

## 3 Signalisation

Each key entry will be confirmed by a tone signal. This signal will not be considered in this instruction. This means that by entering the last digit three consecutively signals can be heard.

| Explanation                 | LED red/tone signal | LED green |
|-----------------------------|---------------------|-----------|
| Keystroke                   |                     |           |
| Right code/correct input    |                     | -         |
| Code denied/wrong input     | -                   |           |
| Jump to menu                |                     | -         |
| Authentication successfully |                     | -         |
| Authentication denied       | -                   |           |
| Menu successfully completed |                     |           |
| Locking status locked       |                     |           |
| Locking status opnened      | •                   |           |
| Blocking time               | every 10s           |           |
| End of blocking time        |                     | -         |
| Battery warning             |                     |           |

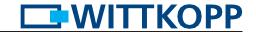

## 4 Changing operation mode/number

In case of changing the operation mode/number all user codes will be deleted.

Master code, administrator code and facility-master code remains valid.

Changing the operation mode/number is only possible when the lock is **opened**.

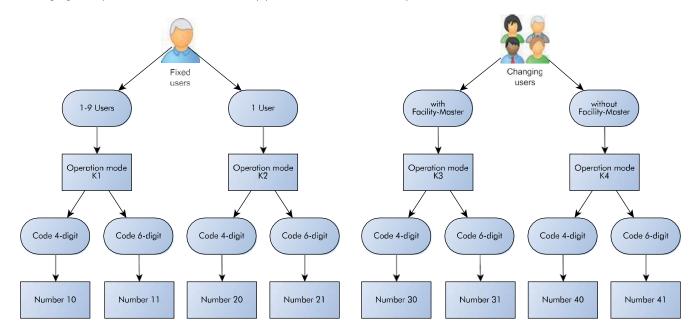

|    |                                                                                                    |        | <b>√</b> | × |
|----|----------------------------------------------------------------------------------------------------|--------|----------|---|
| 1. | Press and hold the key "6" for approx. 3 seconds.  When releasing the key the green LED lights up permanently. | 6      | ••       |   |
| 2. | Enter your 6-digit <b>master code</b> e.g.                                                                     | 123456 | ••       | - |
| 3. | Enter the 2-digit number e.g.                                                                                  | 1 1    | ••       | _ |
| 4. | Re-enter your 6-digit <b>master code</b> e.g                                                                   | 123456 | ••       | _ |
| 5. | Re-enter the 2-digit number e.g.                                                                               | 1 1    | ••       |   |
| 6. | The new operation mode/number is accepted.                                                                     |        |          |   |

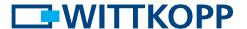

| <b>5.</b> 1 | Locking K1                                                                                                    | <b>✓</b> | × |
|-------------|----------------------------------------------------------------------------------------------------|----------|---|
| 1.          | Close the door at the safe and enter any key. Turn the knob within 3 seconds into locking position. The lock is closed. |          |   |

## 5.2 Opening K1

| 5.2.1 Opening with user code K1 |                                                                           |         | $\checkmark$ | × |
|---------------------------------|---------------------------------------------------------------------------|---------|--------------|---|
| 1.                              | Enter your 4-/6-digit code e.g. user code.                                | 3333/33 | ••           |   |
| 2.                              | Turn the knob within 3 seconds into opening position. The lock is opened. |         |              |   |

| 5.2.2 Opening with master code/administrator code K1 |                                                                                                    |        |    |   |
|------------------------------------------------------|----------------------------------------------------------------------------------------------------|--------|----|---|
| 1.                                                   | Press and hold the key "8" for approx. 3 seconds.  When releasing the key the green LED lights up permanently. | 8      | •• |   |
| 2.                                                   | Enter your 6-digit <b>master code</b> e.g.                                                                     | 123456 | •• | - |
| 3.                                                   | Turn the knob within 3 seconds into opening position. The lock is opened.                                      |        |    |   |

- After a wrong code input a long signal tone occurs and the red LED flashes.
- After 4 consecutive wrong code inputs, a blocking time of 1 minute occurs. During this blocking time the red LED flashes every 10 seconds. It is not possible to insert a code during the blocking time is active. After the blocking time expires the red LED stops flashing. After the blocking time has passed 2 further incorrect inputs will restart the blocking time of 1 minute.

## 5.3 Programming a user code K1

|    | The administrator is able to program a user code, but not vice versa.  All 9 users are assigned the PIN numbers 0-8. |         |    | × |
|----|----------------------------------------------------------------------------------------------------|---------|----|---|
| 1. | Press and hold the key "1" for approx. 3 seconds.  When releasing the key the green LED lights up permanently.       | 1       | •• |   |
| 2. | Enter your 6-digit <b>administrator code</b> e.g.                                                                    | 654321  |    |   |
| 3. | Enter the <b>user PIN</b> e.g. user 1.                                                                               | 1       | •• |   |
| 4. | Enter your 4-/6-digit user code e.g.                                                                                 | 1111/11 | •• |   |
| 5. | Re-enter your 4-/6-digit user code e.g.                                                                              | 1111/11 | •• |   |
| 6. | The user code is accepted.                                                                                           |         |    |   |

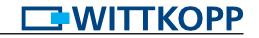

| 5.4 Changing a user code K1 |                                                                                                    |         |    |   |
|-----------------------------|----------------------------------------------------------------------------------------------------|---------|----|---|
| 1.                          | Press and hold the key "0" for approx. 3 seconds.  When releasing the key the green LED lights up permanently. | 0       |    |   |
| 2.                          | Enter your <b>old</b> 4-/6-digit user code e.g.                                                                | 1313/13 | •• | - |
| 3.                          | Enter your <b>new</b> 4-/6-digit user code e.g.                                                                | 333/33  | •• | _ |
| 4.                          | R-enter your <b>new</b> 4-/6-digit user code e.g.                                                              | 333/33  | •• |   |
| 5.                          | The new user code is accepted.                                                                                 |         |    |   |

|    | 5.5 Deleting a user code K1 Deleting a user code is only possible when the lock is closed.                     |        |    |   |  |
|----|----------------------------------------------------------------------------------------------------|--------|----|---|--|
| 1. | Press and hold the key "3" for approx. 3 seconds.  When releasing the key the green LED lights up permanently. | 3      | •• |   |  |
| 2. | Enter your 6-digit <b>administrator code</b> e.g.                                                              | 654321 | •• | - |  |
| 3. | Enter the <b>user PIN</b> of the user who has to be deleted e.g. user 3.                                       | 3      | •• | - |  |
| 4. | The user code is deleted.                                                                                      |        |    |   |  |

| 5.6 Changing the master code/administrator code K1 Changing the master code/administrator code is only possible when the lock is opened. |                                                                                                    |        | $\checkmark$ | × |
|----------------------------------------------------------------------------------------------------|----------------------------------------------------------------------------------------------------|--------|--------------|---|
| 1.                                                                                                    | Press and hold the key "2" for approx. 3 seconds.  When releasing the key the green LED lights up permanently. | 2      |              |   |
| 2.                                                                                                    | Enter your 6-digit code e.g. administrator code.                                                               | 654321 | ••           |   |
| 3.                                                                                                    | Enter your <b>new</b> 6-digit code e.g.                                                                        | 88888  | ••           |   |
| 4.                                                                                                    | Re-enter your <b>new</b> 6-digit code e.g.                                                                     | 88888  | ••           |   |
| 5.                                                                                                    | The new code is accepted.                                                                                      |        |              |   |

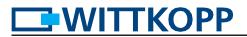

#### 5.7 Overview of users K1

This function provides an overview of the number of free or already occupied users (key 9 is not assigned).

Only the administrator can perform this function.

Press and hold the key "7" for approx. 3 seconds.
When releasing the key the green LED lights up permanently.

Enter your 6-digit administrator code e.g.

Enter the user PIN that has to be checked e.g. users 3, 5, 6...

Total content of free or already occupied users (key 9 is not assigned).

In the press and hold the key "7" for approx. 3 seconds.

Total content of the pressure of the pressure

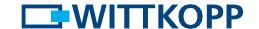

| 6.1 Locking K2 |    |                                                                                                    | <b>✓</b> | × |
|----------------|----|----------------------------------------------------------------------------------------------------|----------|---|
|                | 1. | Close the door at the safe and enter any key.  Turn the knob within 3 seconds into locking position. The lock is closed. |          |   |

## 6.2 Opening

| 6.2.1 Opening with user code |                                                                           |  | × |
|------------------------------|---------------------------------------------------------------------------|--|---|
| 1.                           | Enter your 4-/6-digit code e.g. user code.                                |  |   |
| 2.                           | Turn the knob within 3 seconds into opening position. The lock is opened. |  |   |

| 6.2.2 Opening with master code K2 |                                                                                                    |        | $\checkmark$ | × |
|-----------------------------------|----------------------------------------------------------------------------------------------------|--------|--------------|---|
| 1.                                | Press and hold the key "8" for approx. 3 seconds.  When releasing the key the green LED lights up permanently. | 8      |              |   |
| 2.                                | Enter your 6-digit <b>master code</b> e.g.                                                                     | 123456 | ••           | _ |
| 3.                                | Turn the knob within 3 seconds into opening position. The lock is opened.                                      |        |              |   |

- After a wrong code input a long signal tone occurs and the red LED flashes.
- After 4 consecutive wrong code inputs, a blocking time of 1 minute occurs. During this blocking time the red LED flashes every 10 seconds. It is not possible to insert a code during the blocking time is active. After the blocking time expires the red LED stops flashing. After the blocking time has passed 2 further incorrect inputs will restart the blocking time of 1 minute.

| 6.2.3 Changing the user code K2 |                                                                                                    | $\checkmark$                   | x  |   |
|---------------------------------|----------------------------------------------------------------------------------------------------|--------------------------------|----|---|
| 1.                              | Press and hold the key "0" for approx. 3 seconds.  When releasing the key the green LED lights up permanently. | 0                              | •• |   |
| 2.                              | Enter the following digit for the type of change.                                                              | o by the master or by the user | •• | _ |
| 3.                              | Enter your 6-digit master code or your 4-/6-digit user code e.g. user.                                         | 4444/44                        | •• | _ |
| 4.                              | Enter your <b>new</b> 4-/6-digit user code e.g.                                                                | 1111/11                        | •• | _ |
| 5.                              | R-enter your <b>new</b> 4-/6-digit user code e.g.                                                              | 1111/11                        | •• |   |
| 6.                              | The new user code is accepted.                                                                                 |                                |    |   |

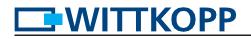

| 6.4 Changing the master code K2 Changing the master code is only possible when the lock is opened. |                                                                                                    | $\checkmark$ | ×  |  |
|----------------------------------------------------------------------------------------------------|----------------------------------------------------------------------------------------------------|--------------|----|--|
| 1.                                                                                                 | Press and hold the key "2" for approx. 3 seconds.  When releasing the key the green LED lights up permanently. | 2            | •• |  |
| 2.                                                                                                 | Enter your 6-digit master code e.g.                                                                            | 123456       | •• |  |
| 3.                                                                                                 | Enter your <b>new</b> 6-digit code e.g.                                                                        | 88888        | •• |  |
| 4.                                                                                                 | Re-enter your <b>new</b> 6-digit code e.g.                                                                     | 88888        | •• |  |
| 5.                                                                                                 | The new code is accepted.                                                                                      |              |    |  |

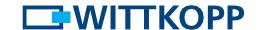

| 7.1 Locking K3 At any time upon locking a 4-/6-digit user code can be chosen. |    | <b>√</b>                                                            | x  |  |
|-------------------------------------------------------------------------------|----|---------------------------------------------------------------------|----|--|
|                                                                               | 1. | Close the door at the safe and turn the knob into locking position. |    |  |
|                                                                               | 2. | Enter your 4-/6-digit code e.g. user code. The lock is closed.      | •• |  |

<sup>•</sup> The locking process can be done backwards.

## 7.2 Opening K3

| 7.2.1 Opening with user code K3 |                                                                           |    | × |
|---------------------------------|---------------------------------------------------------------------------|----|---|
| 1.                              | Enter your 4-/6-digit previously selected 4-digit user code e.g.          | •• |   |
| 2.                              | Turn the knob within 3 seconds into opening position. The lock is opened. |    |   |

| 7.2.2 Opening with master code/facility-master code K3  By entering the master code the user code will be deleted.  When entering the facility-master code the user codes stay valid. The lock has to be closed by pressing a button afterwards. |                                                                                                    |        | <b>√</b> | × |
|----------------------------------------------------------------------------------------------------|----------------------------------------------------------------------------------------------------|--------|----------|---|
| 1.                                                                                                    | Press and hold the key "8" for approx. 3 seconds. When releasing the key the green LED lights up permanently. | 8      | ••       |   |
| 2.                                                                                                    | Enter your 6-digit master code/facility-master code e.g.                                                      | 123456 | ••       |   |
| 3.                                                                                                    | Turn the knob within 3 seconds into opening position. The lock is opened.                                     |        |          |   |

- After a wrong code input a long signal tone occurs and the red LED flashes.
- After 4 consecutive wrong code inputs, a blocking time of 1 minute occurs. During this blocking time the red LED flashes every 10 seconds. It is not possible to insert a code during the blocking time is active. After the blocking time expires the red LED stops flashing. After the blocking time has passed 2 further incorrect inputs will restart the blocking time of 1 minute.

|    | Changing the master code/facility-master code K3 anging the master code is only possible when the lock is opened. |        | $\checkmark$ | × |
|----|----------------------------------------------------------------------------------------------------|--------|--------------|---|
| 1. | Press and hold the key "2" for approx. 3 seconds.  When releasing the key the green LED lights up permanently.    | 2      |              |   |
| 2. | Enter your 6-digit code e.g. master code.                                                                         | 123456 | ••           |   |
| 3. | Enter your <b>new</b> 6-digit code e.g.                                                                           | 101010 | ••           |   |
| 4. | Re-enter your <b>new</b> 6-digit code e.g.                                                                        | 101010 | ••           |   |
| 5. | The new code is accepted.                                                                                         |        |              |   |

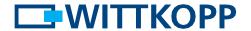

| 8.1 Locking K4 At any time upon locking a 4-/6-digit user code can be chosen |    | <b>√</b>                                                            | ×  |   |
|------------------------------------------------------------------------------|----|---------------------------------------------------------------------|----|---|
| 1                                                                            | 1. | Close the door at the safe and turn the knob into locking position. |    |   |
| 2                                                                            | 2. | Enter your 4-/6-digit code e.g. user code. The lock is closed.      | •• | _ |

<sup>•</sup> The locking process can be done backwards.

## 8.2 Opening K4

| 8.2.1 Opening with user code K4 |                                                                           |       | × |
|---------------------------------|---------------------------------------------------------------------------|-------|---|
| 1.                              | Enter your 4-/6-digit previously selected 4-digit user code e.g.          | 33/33 |   |
| 2.                              | Turn the knob within 3 seconds into opening position. The lock is opened. |       |   |

| 8.2.2 Opening with master code K4 By entering the master code the user code will be deleted. |                                                                                                    |        | <b>√</b> | × |
|----------------------------------------------------------------------------------------------|----------------------------------------------------------------------------------------------------|--------|----------|---|
| 1.                                                                                           | Press and hold the key "8" for approx. 3 seconds. When releasing the key the green LED lights up permanently. | 8      | ••       |   |
| 2.                                                                                           | Enter your 6-digit <b>master code code</b> e.g.                                                               | 123456 | ••       | _ |
| 3.                                                                                           | Turn the knob within 3 seconds into opening position. The lock is opened.                                     |        |          |   |

- After a wrong code input a long signal tone occurs and the red LED flashes.
- After 4 consecutive wrong code inputs, a blocking time of 1 minute occurs. During this blocking time the red LED flashes every 10 seconds. It is not possible to insert a code during the blocking time is active. After the blocking time expires the red LED stops flashing. After the blocking time has passed 2 further incorrect inputs will restart the blocking time of 1 minute.

|    | <b>8.3 Changing the master code K4</b> Changing the master code is only possible when the lock is <b>opened</b> . |        | $\checkmark$ | × |
|----|----------------------------------------------------------------------------------------------------|--------|--------------|---|
| 1. | Press and hold the key "2" for approx. 3 seconds.  When releasing the key the green LED lights up permanently.    | 2      | ••           |   |
| 2. | Enter your 6-digit code e.g. master code.                                                                         | 123456 | ••           |   |
| 3. | Enter your <b>new</b> 6-digit code e.g.                                                                           | 101010 | ••           |   |
| 4. | Re-enter your <b>new</b> 6-digit code e.g.                                                                        | 101010 | ••           |   |
| 5. | The new code is accepted.                                                                                         |        |              |   |

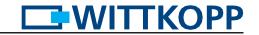

# 9-13 Valid for all operating modes

| <b>9 Reset</b> In a case of a reset all user codes will be reset to factory mode. Programmed user codes will be deleted. Reset is only possible when the lock is <b>opened</b> . |                                                                                                    |        | <b>✓</b> | × |
|----------------------------------------------------------------------------------------------------|----------------------------------------------------------------------------------------------------|--------|----------|---|
| 1.                                                                                                    | Press and hold the key "6" for approx. 3 seconds. When releasing the key the green LED lights up permanently. | 6      | ••       | _ |
| 2.                                                                                                    | Enter your 6-digit <b>master code</b> .                                                                       | 123456 | ••       | - |
| 3.                                                                                                    | Enter the 2-digit reset code.                                                                                 |        | ••       |   |
| 4.                                                                                                    | Re-enter your 6-digit <b>master code</b> e.g.                                                                 | 123456 | ••       | _ |
| 5.                                                                                                    | Re-enter the 2-digit reset code.                                                                              | 00     | ••       |   |
| 6.                                                                                                    | The lock is conditioned back in the delivery status.                                                          |        |          |   |

# 10 Testing the system

|    | ss every number once. A functional key will be confirmed by a double signal. A key that was not identi-<br>d is confirmed by a long signal and the functional test is aborted. The lock has to be checked. |            | <b>√</b> | × |
|----|----------------------------------------------------------------------------------------------------|------------|----------|---|
| 1. | Press and hold the key "5" for approx. 3 seconds.  When releasing the key the green LED lights up permanently.                                                                                             | 5          |          |   |
| 2. | Press every key in its order of appearance.                                                                                                    | 1, 2, 3, 0 |          |   |

| 11 Bolt position signalisation |                                                   | $\checkmark$      | ×  |  |
|--------------------------------|---------------------------------------------------|-------------------|----|--|
| 1.                             | Press and hold the key "4" for approx. 3 seconds. | 4                 | •• |  |
| 2.                             | Bolt is in locking position.                      | Green LED flashes |    |  |
| 3.                             | Bolt is in opening position.                      | Red LED flashes   |    |  |

| 12 Reading out operation mode The current operation mode is indicated. |                                                                                                    |    | × |
|------------------------------------------------------------------------|----------------------------------------------------------------------------------------------------|----|---|
| 1.                                                                     | Press and hold the key "7" for approx. 3 seconds.  When releasing the key the green LED lights up permanently. | •• |   |
| 2.                                                                     | Enter your 6-digit master code e.g.                                                                            | •• |   |
| 3.                                                                     | Decade = number of beeps + red LED Pause + flash red LED Unit digit = number of beeps + green LED + red LED    |    |   |
| 4.                                                                     | The signalisation is completed.                                                                                | •• |   |

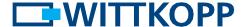

#### 13 Power supply and battery change

- The lock is power supplied by one 9 V block battery alkaline (no rechargeable batteries!). When battery voltage is insufficient, after entering the code a warning tone occurs repeatedly and the red LED flashes alternately. Change the battery as quickly as possible. The programmed codes stay valid during battery change.
- With fixed battery comapartment:

  If the battery should be as empty that no more code can be entered and opening of the safe becomes impossible, the lock can be powered from the outside. Remove the foil at the given points (fig. 1). Hold a 9 V block battery onto the contacts of the input unit and open the lock as described.
- Always dispose used batteries in an environmentally friendly way.

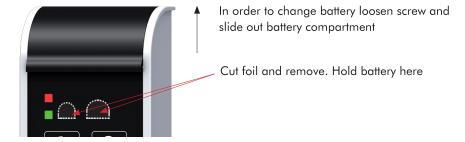

Fig. 1: Battery compartment SmartCam and emergency powering contacts

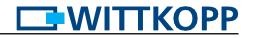

Notice